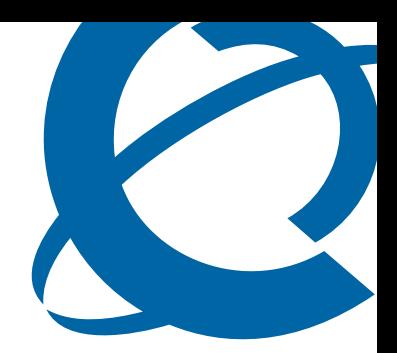

# Release Notes

## Business Secure Router 222 BSR222 1.0

Document Number: **NN47922-400** Document Status: **Standard** Document Version: **01.01** Date: **August 2006**

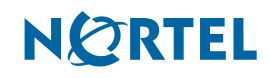

Copyright © Nortel Networks 2006

All rights reserved.

The information in this document is subject to change without notice. The statements, configurations, technical data, and recommendations in this document are believed to be accurate and reliable, but are presented without express or implied warranty. Users must take full responsibility for their applications of any products specified in this document. The information in this document is proprietary to Nortel Networks.

Nortel, the Nortel logo, and the Globemark are trademarks of Nortel Networks.

All other trademarks and registered trademarks are the property of their respective owners.

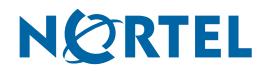

# **Contents**

### **[How to get help 5](#page-4-0)**

[Getting help from the Nortel web site 5](#page-4-1) [Getting help over the phone from a Nortel Solutions Center 5](#page-4-2) [Getting help from a specialist by using an Express Routing Code 5](#page-4-3) [Getting help through a Nortel distributor or reseller 5](#page-4-4)

#### **[Release notes 7](#page-6-0)**

[Known anomalies in BSR 222 7](#page-6-1) [VPN client termination 7](#page-6-2) [Security 7](#page-6-3) [Firewall 7](#page-6-4)

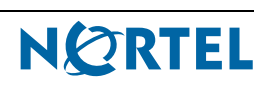

# <span id="page-4-0"></span>**How to get help**

This section explains how to get help for Nortel products and services.

### <span id="page-4-1"></span>**Getting help from the Nortel web site**

The best way to get technical support for Nortel products is from the Nortel Technical Support web site:

#### **[www.nortel.com/support](http://www.nortel.com/support)**

This site provides quick access to software, documentation, bulletins, and tools to address issues with Nortel products. From this site, you can:

- download software, documentation, and product bulletins
- search the Technical Support Web site and the Nortel Knowledge Base for answers to technical issues
- sign up for automatic notification of new software and documentation for Nortel equipment
- open and manage technical support cases

### <span id="page-4-2"></span>**Getting help over the phone from a Nortel Solutions Center**

If you do not find the information you require on the Nortel Technical Support web site, and you have a Nortel support contract, you can also get help over the phone from a Nortel Solutions Center.

In North America, call 1-800-4NORTEL (1-800-466-7835).

Outside North America, go to the following web site to obtain the phone number for your region:

**[www.nortel.com/callus](http://www.nortel.com/callus)**

### <span id="page-4-3"></span>**Getting help from a specialist by using an Express Routing Code**

To access some Nortel Technical Solutions Centers, you can use an Express Routing Code (ERC) to quickly route your call to a specialist in your Nortel product or service. To locate the ERC for your product or service, go to:

#### **[www.nortel.com/erc](http://www.nortel.com/erc)**

### <span id="page-4-4"></span>**Getting help through a Nortel distributor or reseller**

If you purchased a service contract for your Nortel product from a distributor or authorized reseller, contact the technical support staff for that distributor or reseller.

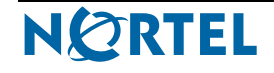

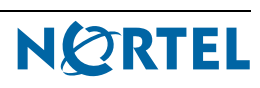

## <span id="page-6-0"></span>**Release notes**

This guide lists the release notes associated with the Business Secure Router 222.

### <span id="page-6-2"></span><span id="page-6-1"></span>**Known anomalies in BSR 222**

### **VPN client termination**

### **Configuring the router over the VPN client tunnel**

The VPN tunnel is considered a WAN interface. In order to enable router management over the tunnel, remote management must be enabled for the WAN interface. You will also need to open a hole in the firewall to enable WAN to WAN/ Business Secure Router access with the appropriate VPN client addresses.

### **Tunnel does not work if secure gateway address is part of the remote policy**

For Branch office tunnels, if a secure gateway address is part of the remote policy, the tunnel will not establish. The work-around is to split the policy into two using address ranges, to exclude the gateway address.

### <span id="page-6-3"></span>**Security**

#### **Multi-proposal does not work with AES-192 or AES-256 bit encryption**

If using multi-proposal, use any of the other encryption standards.

### <span id="page-6-4"></span>**Firewall**

### **Enabling Firewall Drops Web Page Link**

When the firewall is enabled using the WebGUI, the WebGUI session is dropped, which seems as if the router has hung. The connection can be re-established by refreshing the web page.

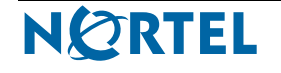

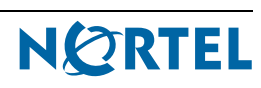

### Release Notes

Business Secure Router Release BSR222 1.0

Document Number: **NN47922-400** Document Status: **Standard** Document Version: **01.01** Release Date: **August 2006**

Copyright © Nortel Networks 2006

All rights reserved.

The information in this document is subject to change without notice. The statements, configurations, technical data, and recommendations in this document are believed to be accurate and reliable, but are presented without express or implied warranty. Users must take full responsibility for their applications of any products specified in this document. The information in this document is proprietary to Nortel Networks.

Nortel, the Nortel logo, and the Globemark, are trademarks of Nortel Networks.

All other trademarks and registered trademarks are the property of their respective owners.

# **NØRTEL**